## <span id="page-0-0"></span>Architettura dell'Informazione 7. - Cascading Style Sheets (CSS)

#### Paolo Milazzo

Dipartimento di Informatica, Università di Pisa http://pages.di.unipi.it/milazzo milazzo $@$ di.unipi.it

> Master in Turismo e ICT A.A. 2015/2016

na m≊

4 0 8

 $QQ$ 

### Sommario

#### [Introduzione ai CSS](#page-2-0)

2 [CSS e HTML](#page-4-0) **.** [Usare CSS in HTML](#page-4-0)

#### [La sintassi di CSS](#page-10-0)

- **•** [Definizione](#page-10-0)
- I tag <div> e [<span>](#page-14-0)
- · Alcune proprietà di base

#### [Il modello visuale di CSS](#page-25-0)

- **Il** box model
- [Il posizionamento degli elementi](#page-29-0)

# <span id="page-2-0"></span>Introduzione ai CSS (1)

- **·** HTML è nato con l'idea di descrivere i contenuti in maniera separata rispetto agli aspetti di presentazione
- **•** Le prime versioni dei browser permettevano agli utenti di definire l'aspetto dei vari elementi dei documenti HTML visualizzati (dimensione dei font, colori, ecc...)
- Successivamente la diffusione e l'evoluzione dei siti web ha reso sempre più importante la gestione centralizzata degli aspetti di presentazione
- La possibilità di visualizzare documenti HTML in dispositivi di natura diversa (PC, smartphones, ecc...) ha stimolato ulteriormente la separazione tra gli aspetti di contenuto e quelli di presentazione, promouovendo l'utilizzo di linguaggi di stile specializzati
- Cascading Style Sheets (CSS) è il linguaggio di stile che, tra le numerose proposte, si è imposto come "compagno" standard di **HTML**

 $QQ$ 

イロト イ部 トイヨ トイヨト

## Introduzione ai CSS (2)

Esistono diversi livelli di specifica di CSS:

- CSS level 1 (1991): è un linguaggio di formattazione visiva abbastanza semplice. Permette di specificare caratteristiche tipografiche e di presentazione di ogni elemento di un documento **HTML**
- CSS level 2 (1998): attualmente in versione 2.1, è un linguaggio di layout sofisticato e complesso
- CSS level 3 è stata sviluppata negli ultimi anni: migliora/estende la gestione di layout sofisticati, colori, sfondi, bordi, animazioni, trasformazioni, etc...

Il supporto dei browser a CSS è complesso e difficile da realizzare. Attualmente, comunque, le versioni più recenti dei principali browser suportano completamente la versione 2.1 e quasi completamente la versione 3.

 $QQ$ 

 $\left\{ \begin{array}{ccc} 1 & 0 & 0 \\ 0 & 1 & 0 \end{array} \right.$ 

# <span id="page-4-0"></span>Usare CSS in HTML (1)

- CSS fornisce informazioni sull'aspetto di elementi di un documento HTML descritti tramite i tag
- Si basa su regole simili alla seguente:

p { font-family: Arial; font-size: 12pt; }

che stabilisce che tutti per visualizzare il contenuto di tutti i tag <p> nel documento deve essere usato font Arial di dimensione 12 punti

 $QQQ$ 

# Usare CSS in HTML (2)

- HTML prevede l'uso di CSS in (almeno) tre modi diversi:
	- ▶ Posizionato direttamente nel tag di riferimento tramite l'attributo style
	- ► All'interno di un tag <style>
	- Importato da un file esterno usando il tag  $\langle$ link>
- L'ultimo modo, che prevede di importare un documento CSS (detto foglio di stile) da un file esterno, consente di scrivere il codice CSS una volta sola per tutte le pagine di un sito
	- $\triangleright$  basta importare lo stesso file in tutti documenti HTML del sito
- Vediamo degli esempi....

 $QQQ$ 

# Usare CSS in HTML (3)

CSS posizionato direttamente nel tag di riferimento tramite l'attributo style:

```
\left\{h+m1\right\}< head >
     < title > Pagina di prova </ title >
  \langle/head>
  <body>
     <h1 style =" color : blue ;" > Questo titolo deve essere blu </ h1 >
     <p > Contenuto della pagina di prova </p >
  \langle/body>
 /\text{htm1}
```
• In questo caso la regola CSS sarebbe

h1 { color: blue; }

ma nell'attibuto style si indica solo il contenuto tra parentesi

• la regola CSS si applica solo a quello specifico tag <h1>, non a tutti gli altri

 $QQ$ 

 $\mathbf{A} \oplus \mathbf{B}$   $\mathbf{A} \oplus \mathbf{B}$   $\mathbf{A} \oplus \mathbf{B}$ 

4 0 8

## Usare CSS in HTML (4)

CSS all'interno di un tag <style>:

```
<html>
  < head >
    < title > Pagina di prova </ title >
    \langlestyle type="text/css">
       h1 { color: blue; }
    </ style >
  \langle/head>

    <h1 > Questo titolo deve essere blu </ h1 >
    <p > Contenuto della pagina di prova </p >
  \langle/body>
\langle/html>
```
Stesso risultato del precendnte, ma in questo caso se ci fossero altri tag <h1> anche il loro contenuto diventerebbe blu.

 $QQ$ 

K 御 ▶ K 君 ▶ K 君 ▶

4 0 8

# Usare CSS in HTML (5)

 $CSS$  indicato dal tag  $\text{1ink}$ :

```
\left\{h+m1\right\}< head >
     < title > Pagina di prova </ title >
     < link type =" text / css " rel =" stylesheet " href = " extfile . css " >
  </ head >
  <body><h1 > Questo titolo deve essere blu </ h1 >
     <p > Contenuto della pagina di prova </p >
  \langle/body>
\langle/html>
```
#### dove extfile.css è il seguente

h1 { color: blue; }

- Stesso risultato del precendnte, tutti i titoli <h1> diventano blu.
- Il file extfile.css può essere "linkato" anche dalle altre pagine dello stesso sito (per uniformare l'aspetto)

KED KARD KED KED E VOOR

### Gli attributi id e class

- HTML prevede che tutti i tag di un documento possano avere attributi id e class
	- $\triangleright$  id deve essere associato ad un identificativo univoco di un'occorrenza di un tag nell'intero documento (non può essere ripetuto)
	- $\triangleright$  class deve essere associato ad un identificativo di classe che può essere usato più volte nel documento
- CSS può usare i valori di id e class per specificare che una regola si applica ad uno specifico elemento del documento o a tutti gli elementi della stessa classe (vedremo...)

# <span id="page-10-0"></span>La sintassi di CSS (1)

- · Un foglio di stile CSS è costituito da una sequenza di regole
- $\bullet$  Ogni regola consiste di un selettore e di una o più dichiarazioni racchiuse tra parentesi graffe (e ogniuna terminata da ";")
- **Ogni dichiarazione consiste di una proprietà ed un valore (separati da** ":")

selettore { proprietà<sub>1</sub>:valore<sub>1</sub>; proprietà<sub>2</sub>:valore<sub>2</sub>; ...}

- Il selettore è solitamente il tag di cui la regola specifica l'aspetto
- Le proprietà sono caratteristiche di stile che possono essere associate agli elementi. Sono definite dalla specifica di CSS e sono in tutto 53 per CSS level 1 e ben 121 per CSS level 2
- I valori dipendono dalla proprietà a cui sono assengati...

$$
\texttt{p} \ \left\{ \ \texttt{font-family: Animal; font-size:12pt;} \ \right\}
$$

 $QQQ$ 

 $\left\{ \begin{array}{ccc} 1 & 0 & 0 \\ 0 & 1 & 0 \end{array} \right.$ 

## La sintassi di CSS (2)

selettore { proprietà<sub>1</sub>:valore<sub>1</sub>; proprietà<sub>2</sub>:valore<sub>2</sub>; ...}

Il selettore può avere tante forme, tra cui:

- **Selettore di tipo.** Un tag (senza parentesi  $\langle \cdot, \cdot \rangle$ ): body, p, table, div, span, ...
- **Selettore di classe.** Può avere due forme E.val e E#val. Significano che la regola si applica a tutti gli elementi E in cui gli attributi class e id, rispettivamente, sono assegnati a val.

Inoltre ci sono altri selettori (che non vediamo) per selezionare un tag che si trova dentro un altro tag, la prima riga di un paragrafo, la prima lettera di un paragrafo, una parola su cui è posizionato il mouse, ecc...

 $=$   $\Omega$ 

 $\left\{ \begin{array}{ccc} 1 & 0 & 0 \\ 0 & 1 & 0 \end{array} \right.$ 

### Un Esempio

```
\hbox{\tt <h+ml>}< head >
  < title > Prova </ title >
  < style type =" text / css " >
     li.pari { color:red; }
     li . dispari { color : blue ; }
     p# chiusura { font - size :75%; }
  \langle/style>
 \langle/head>
 <body>
  <p > Esempio di lista colorata : </p >
  \langle \overline{u} \rangle<li class = " dispari " > Primo </ li >
    <li class = " pari " > Secondo </ li >
    <li class = " dispari " > Terzo </ li >
    <li class = " pari " > Quarto </ li >
  \langle/ul>
  <p id =" chiusura " > Una frase di
  chiusura scritta in piccolo ... </p >
 </ body >
\langle/html>
```
Esempio di lista colorata:

- $\bullet$  Primo
- $\bullet$  Secondo
- $\bullet$  Terzo
- Quarto

Una frase di chiusura scritta in piccolo...

イロト イ押ト イヨト イヨト

 $=$   $\Omega$ 

### Il concetto di cascata

- Un concetto molto importante in CSS è il concetto di cascata: regole successive che si possono applicare ad un elemento del documento HTML devono essere applicate in sequenza
- Ad esempio, applicando in sequenza:
	- $\triangleright$  p { font-family: Arial; font-size: 12pt; }
	- $\blacktriangleright$  p { color: red; font-size: 11pt; }
	- p { margin-left: 15pt; color: green; }

otterremo lo stesso risultato di

- p { font-family: Arial; font-size: 11pt; margin-left: 15pt; color: green; }
- Questa funzionalità è utile in particolare in due casi:
	- $\triangleright$  Quando si prevede di applicare più fogli di stile (usando più volte il tag <link>) allo stesso documento HTML
	- ▶ Quando si vogliono applicare regole generali (ad esempio a tutti i tag  $\langle p \rangle$  + regole specifiche per singoli elementi tramite l'attibuto style

**KOD KARD KED KED E VAN** 

<span id="page-14-0"></span> $\frac{1}{\text{tag}}$  <div> e <span>  $(1)$ 

- Con CSS si possono specificare regole di presentazione da associare a qualunque tag
- Talvolta, però, si vorrebbero definire regole da applicare
	- $\triangleright$  ad un'intera porzione del documento HTML (che potrebbero includere molti tag diversi),
		- $\star$  Ad esempio, per impostare il colore di sfondo di un'area del documento
	- $\triangleright$  o a un piccolo frammento di testo all'interno di un paragrafo (che potrebbe non essere delimitato da un tag)
		- $\star$  Ad esempio, per impostare il font di una parola in mezzo al testo
- Per rendere possibile la definizione di queste regole in HTML sono stati definiti i tag <div> e <span>

 $QQQ$ 

### $\frac{1}{2}$  tag <div> e <span>  $(2)$

- Il tag <div> viene usato per delimitare un'area (anche rilevante) del documento HTML a cui applicare delle regole stilistiche comuni;
- Esempi di utilizzo:
	- $\triangleright$  per suddividere il documento in sezioni, ognuna delimitata da un bordo colorato
	- $\triangleright$  per isolare l'area che contiene l'indice del sito in modo da posizionarla alla sinistra della pagina
- Il tag <span> viene usato per identificare un piccolo frammento (tipicamente di testo) all'interno di un paragrafo, una lista, una tabella, ecc...
- Esempi di utilizzo:
	- $\triangleright$  Per creare un'effetto evidenziatore su singole parole o porzioni di frase

 $QQQ$ 

→ 何 ▶ → ヨ ▶ → ヨ ▶

4 0 8

### $\frac{1 \text{ tag } \text{div} \ge 0}{1 \text{ if } \text{sign} \ge 0}$

- Tecnicamente, la differenza tra <div> e <span> consiste nel fatto che:
	- ▶ <div> appartiene alla categoria degli elemento di tipo block (come i paragrafi, le tabelle, ecc...) , ovvero elementi che, se usati in sequenza, vengono visualizzati uno sotto l'altro con un po' di spazio tra uno e l'altro
	- <sup>I</sup> <span> appartiene alla categoria degli elementi di tipo inline (come <strong>, <b>, ecc...), ovvero elementi che, se usati in sequenza, vengono visualizzati uno accanto all'altro
- Gli attributi id e class potranno poi essere usati per differenziare le varie occorrenze di <div> e <span> nel documento e applicarvi regole di stile diverse

 $QQ$ 

### I tag <div> e <span> (4)

Facciamo un esempio di uso di <div> e <span>:

```
<html>
  < head >< title > Prova div e span </ title ></ head >
  < style type =" text / css " >
     div . titolo {
       text-align: center;
       color : red ;
     }
   span#qp {
       background - color : yellow ;
    }
  \langle/style>
  <body>
     < div class =" titolo " >
       <h1 > Titolo principale </ h1 >
       <h2>Sottotitolo</h2>
     \langle/div >
     < div class =" corpo " >
       <p > Questo & egrave ; il corpo del documento in cui evidenziamo
           < span id = " qp " > questa parte </ span > tramite l ' uso del tag
           span </p>
     \langle/div>
  <body>
\langle/html>
```
## $\frac{1 \text{ tag } \text{div} \ge 0}{1 \text{ if } \text{sign} \ge 0}$

Il risultato dell'esempio:

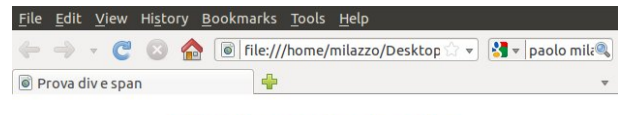

### **Titolo principale**

#### **Sottotitolo**

Questo è il corpo del documento in cui evidenziamo questa parte tramite l'uso del tag span

Done ヨメ メヨメ 4 0 8  $\sim$ 

 $QQ$ 

# Un po' di esempi (1)

Per fare un po' di esempi consideriamo il seguente (body di) documento HTML

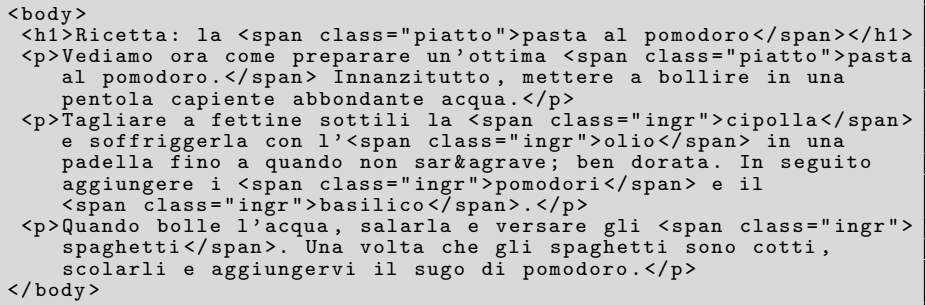

4 0 8

n ⊱ 1

÷

 $QQ$ 

# Un po' di esempi (2)

Vediamo come il browser visualizza il documento HTML:

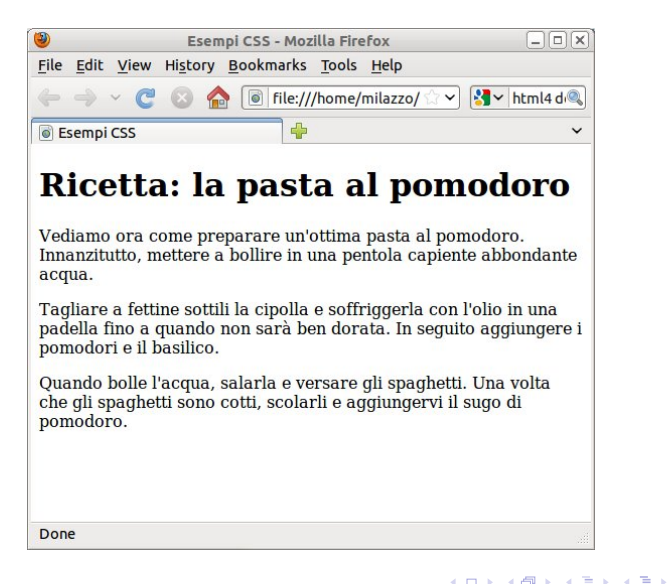

 $QQQ$ 

# Un po' di esempi (3)

Primo foglio di stile:

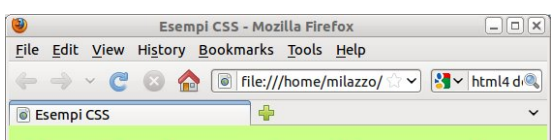

```
body
{
 background - color : # CCFF88 ;
 font-family: sans-serif;
}
h<sub>1</sub>{
 color : red ;
 text-align: center;
}
```
### Ricetta: la pasta al pomodoro

Vediamo ora come preparare un'ottima pasta al pomodoro. Innanzitutto, mettere a bollire in una pentola capiente abbondante acqua.

Tagliare a fettine sottili la cipolla e soffriggerla con l'olio in una padella fino a quando non sarà ben dorata. In seguito aggiungere i pomodori e il basilico.

Quando bolle l'acqua, salarla e versare gli spaghetti. Una volta che gli spaghetti sono cotti, scolarli e aggiungervi il sugo di pomodoro.

4 D F

Done

 $\sim$ - 4 ⊞

# Un po' di esempi (4)

Secondo foglio di stile (nota: p:first-letter è un selettore che indica la prima lettera di un paragrafo)

```
span . ingr
{
 background - color : yellow ;
}
p: first - letter
{
 font - size : 300%;
 float: left:
}
```
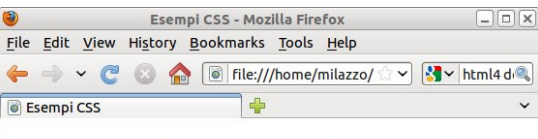

### Ricetta: la pasta al pomodoro

Vediamo ora come preparare un'ottima pasta al pomodoro. Innanzitutto, mettere a bollire in una pentola capiente abbondante acqua.

**Tagliare a fettine sottili la cipolla** e soffriggerla con l'<mark>olio</mark> in una padella fino a quando non sarà ben dorata. In seguito aggiungere i pomodori e il basilico.

uando bolle l'acqua, salarla e versare gli spaghetti. Una volta che gli spaghetti sono cotti, scolarli e aggiungervi il sugo di pomodoro.

Done

# Un po' di esempi (5)

Terzo foglio di stile (nota: span:hover è il selettore che indica il tag span su cui si è posizionato il mouse):

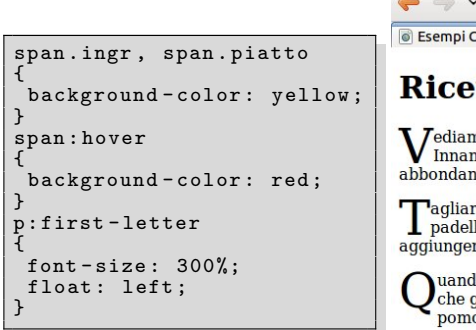

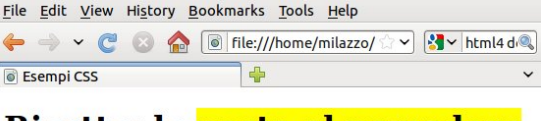

### Ricetta: la pasta al pomodoro

**I** *J*ediamo ora come preparare un'ottima pasta al pomodoro. Innanzitutto, mettere a bollire in una pentola capiente abbondante acqua.

█agliare a fettine sottili la <mark>cipolla</mark> e soffriggerla con l'<mark>olio</mark> in una padella fino a quando non sarà ben dorata. In seguito aggiungere i pomodori e il basilico.

uando bolle l'acqua, salarla e versare gli spaghetti. Una volta che gli spaghetti sono cotti, scolarli e aggiungervi il sugo di pomodoro.

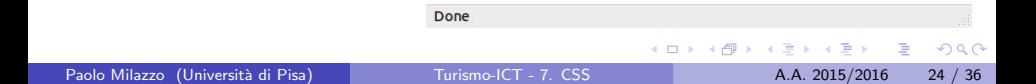

<span id="page-24-0"></span>Alcune (buona parte) delle proprietà che si possono usare nelle regole CSS sono illustrate nell'appendice di questa lezione (slides aggiuntive sul sito del corso).

L'elenco completo delle propriet`a si trova nella specifica di CSS definita dal consorzio W3C o in numerosi siti e tutorial sul web.

# <span id="page-25-0"></span>Il modello visuale di CSS (1)

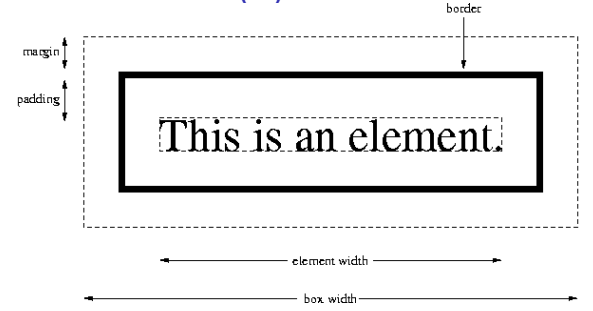

- Il modello visuale di CSS (ovvero l'insieme di principi riguardo la disposizione degli elementi) è detto Box Model
- · Ogni elemento (tag) di un documento HTML è visto come una scatola che consiste di
	- $\triangleright$  Uno spazio di margine (margin)
	- $\triangleright$  Un bordo (border) che può essere trasparente, una linea continua o tratteggiata, ecc...
	- $\triangleright$  Uno spazio di separazione del contenuto dal bordo (padding)
	- $\blacktriangleright$  Il co[nt](#page-24-0)enuto vero e proprio del tag (content)

## Il modello visuale di CSS (2)

- **Esistono numerose proprietà per specificare le caratteristiche di un tag** secondo il box model
- Ad esempio, si possono impostare
	- $\blacktriangleright$  larghezza e altezza dell'elemento
	- $\triangleright$  aspetto del bordo (tipo di linea, colore, spessore, ecc...)
	- $\blacktriangleright$  dimensione del margine e del padding
	- $\blacktriangleright$  colore di sfondo
- **·** le proprietà si possono applicare anche a un signolo lato della "scatola" che rappresenta il tag
- · la descrizione dei dettagli di queste proprietà può essere trovata nell'appendice di questa lezione (slides aggiuntive sul sito del corso).

Un esempio di uso del box model (1)

#### Riprendiamo l'esempio:

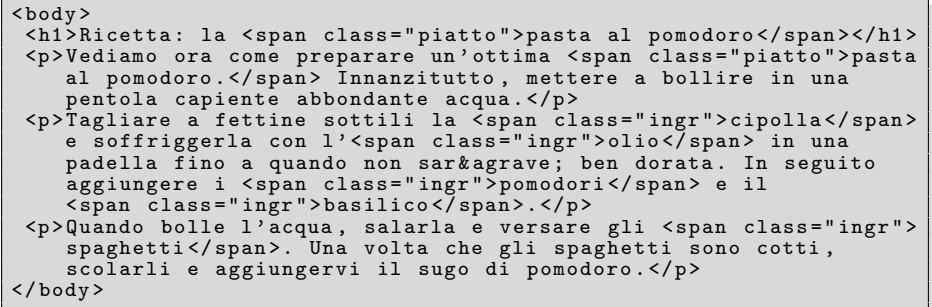

4.0.3

 $\rightarrow$ 

Þ

舌

 $\mathcal{A}$ 

 $QQ$ 

### Un esempio di uso del box model (2)

Il foglio di stile:

```
h<sub>1</sub>{
 text - align : center ;
}
p
{
 width: 300px:
 margin: 20px auto;
}
span . ingr
{
 border: 2px dashed red;
 padding: 0px 10px;
}
```
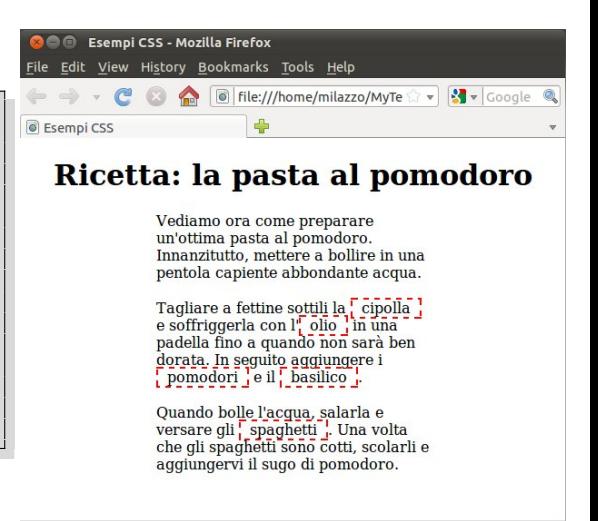

4 D F

 $\leftarrow$   $\leftarrow$   $\leftarrow$   $\leftarrow$ 

Done

 $\Omega$ 

ほん マミト

## <span id="page-29-0"></span>Il posizionamento degli elementi (1)

- Il box model consente di descrivere la dimensione, posizione e spaziatura di ogni elemento di un documento HTML
- Il browser legge in sequenza i vari tag del documento HTML e visualizza i contenuti disponendo le corrispondenti "scatole" (box) in uno dei seguenti modi (a seconda del tag usato):
	- Gli elementi di tipo  $block$  (es. div, p, li, ecc...) vengono disposti l'uno sotto l'altro in successione verticale
	- $\triangleright$  Gli elementi di tipo inline (es. span, strong, ecc...) vengono disposti l'uno accanto all'altro in successione orizzontale
- **•** Inoltre, usando opportune proprità CSS si può
	- ▶ Visualizzare un elemento di tipo block come se fosse inline e viceversa
	- Impostare una visualizzazione  $f$ loat, in cui la scatola viene spostata all'estrema sinistra o destra, lasciando che le altre scatole vi girino intorno
	- **Impostare una posizione assoluta per una scatola nella finestra del** browser (eventualmente nascondendo ciò che già occupava la posizione specificata)  $\left\{ \begin{array}{ccc} 1 & 0 & 0 \\ 0 & 1 & 0 \end{array} \right.$  $QQ$

# Il posizionamento degli elementi (2)

- La proprietà display consente di impostare la modalità di visualizzazione di un elemento
	- $\triangleright$  block, inline, none (elemento non visualizzato), e altri più specifici
- Esempio: menù disposto in orizzontale

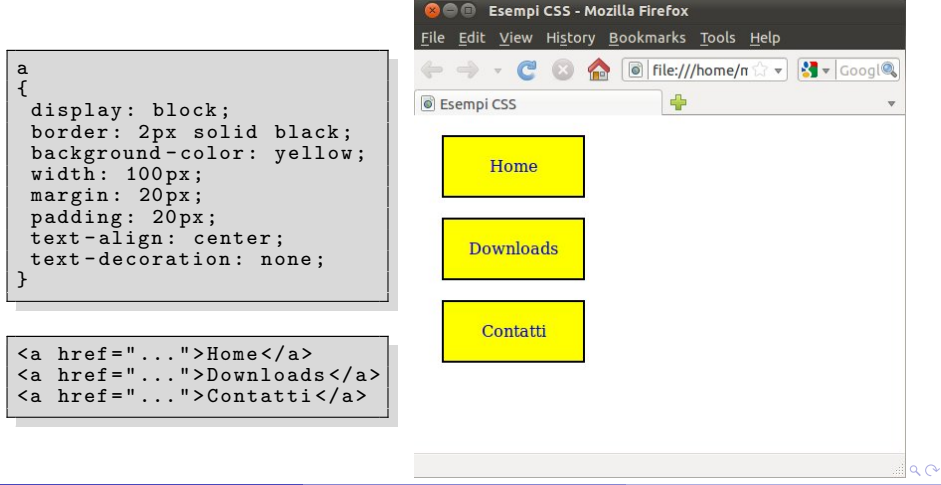

### Il posizionamento degli elementi (3)

- **•** La proprietà position consente di specificare il tipo di posizionamento dell'elemento all'interno della finestra del browser.
- Possibili valori:
	- $\triangleright$  static (valore di default) segue il flusso normale di visualizzazione degli elementi
	- $\triangleright$  relative consente di specificare la posizione in maniera relativa rispetto al punto in cui l'elemento sarebbe visualizzato di default
	- $\triangleright$  fixed consente di specificare una posizione fissata relativa alla finestra del browser (l'elemento non viene "scrollato via" (rimane fermo) quando si agisce sulla barra di scorrimento)
	- $\triangleright$  absolute consente di specificare una posizione con coordinate assolute all'interno dello spazio messo a disposizione dall'elemento che lo contiene
- Le posizioni (assolute e relative) sono espresse tramite le proprietà left,top,right e bottom

 $QQ$ 

 $\left\{ \begin{array}{ccc} 1 & 0 & 0 \\ 0 & 1 & 0 \end{array} \right.$ 

# Il posizionamento degli elementi (4)

```
div # menu
{
 width: 300px;
 height: 300px;
 border : solid ;
 position : fixed ;
 top : 100 px ;
 left: 30px:}
div # menu a
{
 border: solid red:
 width : 150 px ;
 position : absolute ;
}
a# a1 {
top : 10 px ;
 left: 10px;}
a# a2 {
 top : 100 px ;
 left: 100px:
}
a# a3 {
top : 200 px ;
 left: 50px;}
```
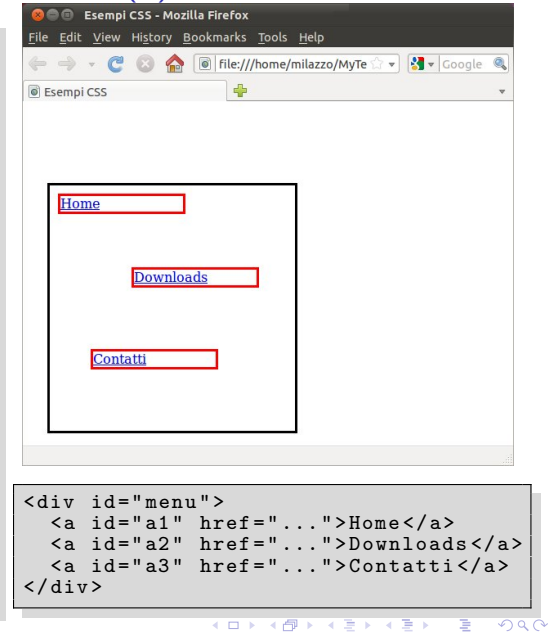

### Il posizionamento degli elementi (5)

- Con CSS è possibile anche "accumulare" elementi sulla sinistra (o sulla destra) usando la proprietà float
- Impostando float:left; l'elemento viene visualizzato all'estrema sinistra, con gli altri elementi disposti attorno ad esso
- Se si setta la proprietà float per più elementi questi vengono "impilati", sulla sinistra (o sulla destra), eventualmente disposti su più righe
- Gli elementi si ridispongono, se necessario, quando si ridimensiona la finestra del browser
- Per evitare che gli altri elementi del documento HTML si dispongano attorno all'elemento floating si può usare la proprietà clear

4 日下

 $QQQ$ 

# Il posizionamento degli elementi (6)

Un esempio di floating:

```
p
{
margin: Opx;
}
 p. citazione
{
float: left;
border: solid red:
font - style : italic ;
margin: 10px;
padding: 20px;
}
```
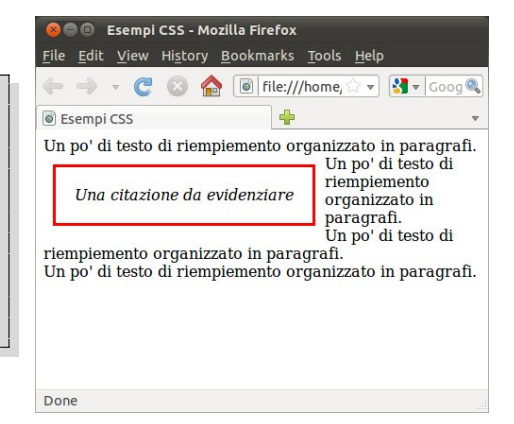

applicato a:

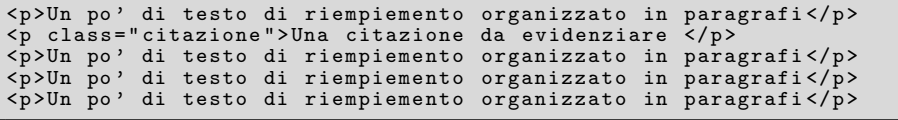

(□ ) ( ) + 化重新润滑脂 э

## <span id="page-35-0"></span>Il posizionamento degli elementi (7)

Altri esempi di uso di floating:

- Il sito web di questo corso include un menù disposto alla sinistra del documento usando la proprietà float
- Il corso CSS su <http://www.w3schools.com> nella sezione "CSS floating" mostra alcuni esempi interessanti sull'uso di float